# **OLA Guide**

## **Step 1: Specify foreign language level**

Please indicate your language level in the working language that you will have at the start of your mobility. Please select the language in which the majority of your courses at the host university will be taught.

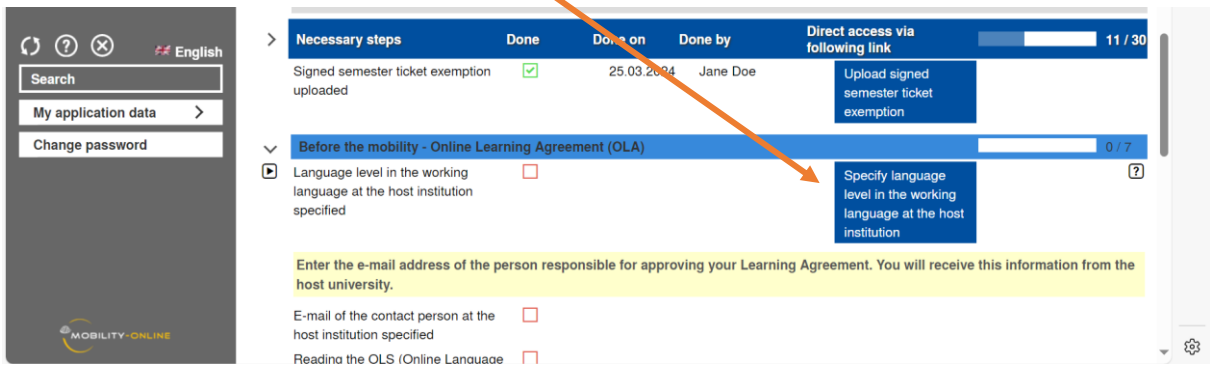

# **Step 2: LA contact at host institution**

Enter the e-mail address of the person at the host institution who is responsible for approving your Learning Agreement (LA). You will receive the contact details from the host institution.

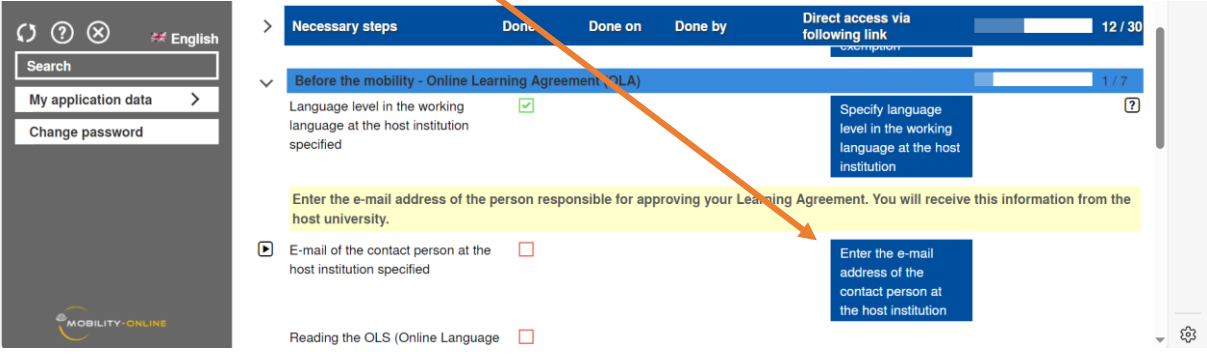

# **Step 3: LA Before the Mobility**

Enter the courses you would like to attend at the host institution and the UW/H courses for which they are to be recognised.

Start with the UW/H courses.

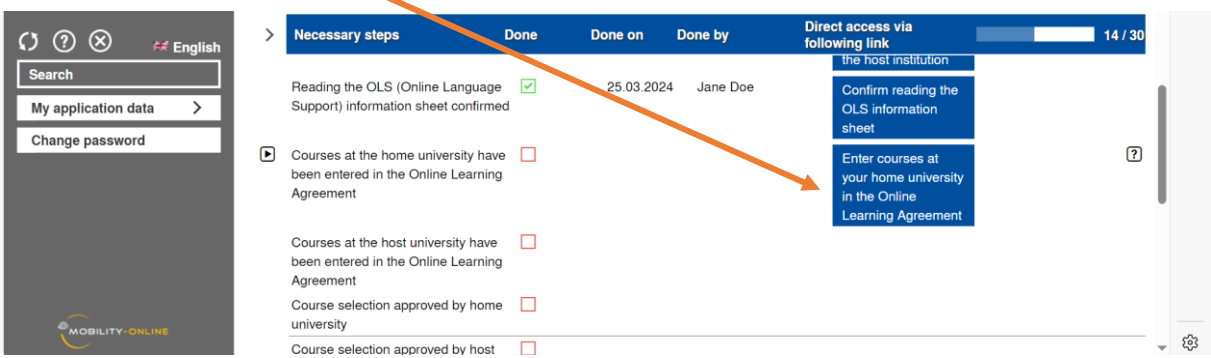

You can add courses via "Enter further courses".

Enter the course number (module number), the course title and the number of ECTS credits (or credit points, respectively, for global partners) in the designated place.

**Important for "Global partners":** The grade conversion table also contains an ECTS/CP conversion factor, which gives you information about the workload of the modules abroad. Please continue to enter the number of **CP** per course allocated by the host university (and **not** the converted ECTS value).

Insert a numbering system after the course titles, which you should adopt when entering the courses at the host university, so that it is clear which modules abroad are to be credited for which UW/H modules.

Example:

"Example Course A UW/H **(1)**"

"Example Course B UW/H **(2)**"

Click on "Create" to add the course to your LA.

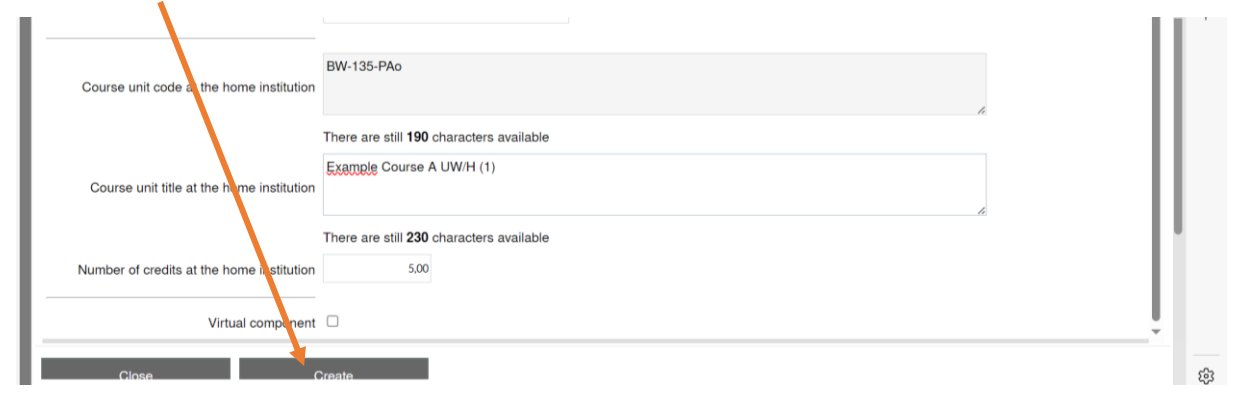

Once all UW/H courses have been added, continue with the entry of the courses at the host university. You must earn at least 15 ECTS credits during the semester abroad. Allow for a buffer if possible. Also keep in mind to adopt the numbering system.

Example:

"Example Course A Host Institution **(1)**"

"Example Course B Host Institution **(2)**"

Once all courses from the host university have been added, click on "Final check before signing" and then on "Sign and transfer".

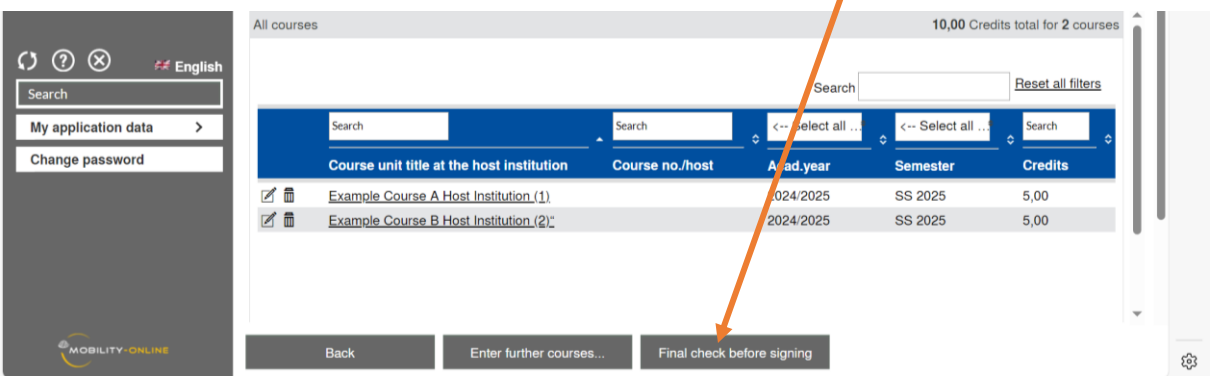

**Note for students of medicine and dentistry**: ECTS points must be entered. For UW/H modules for which no ECTS points are awarded, please enter "0".

#### **Note for students at the Faculty of Management, Economics and Society:**

- Only graded modules abroad can be recognised (except StuFu)
- To create the LA, use the help document "Guidelines LA Creation WiGe", which is available on the intranet[: Studies Abroad](https://intranet.uni-wh.de/en/study/studying-abroad-international/studying-abroad/studies-abroad)

## **Step 5: Correction and approval of LA Before the Mobility**

Your LA will now be sent to the International Office (IO) for review. If you need to make any changes, we will inform you by e-mail. If your entries are correct, we will approve your LA and it will be forwarded to the host institution for review and approval

## **Step 6: LA During the Mobility**

Within the first 5 weeks after the start of your mobility, you have the opportunity to make course changes via the LA During the Mobility. Please first answer the question as to whether you would like to make changes. If you select "yes", you can make changes in the next step. **Please only complete the LA During the Mobility once you are sure that no further course changes will be made.**

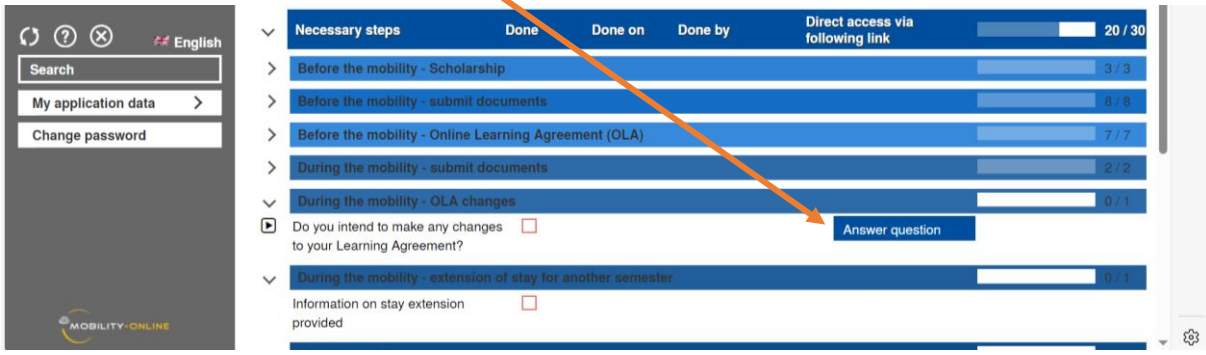

First enter the UW/H course change requests. **Important: If you want to deselect courses, do not click on the delete symbol, but on "Update record" and activate "Course deleted" in the next step.**

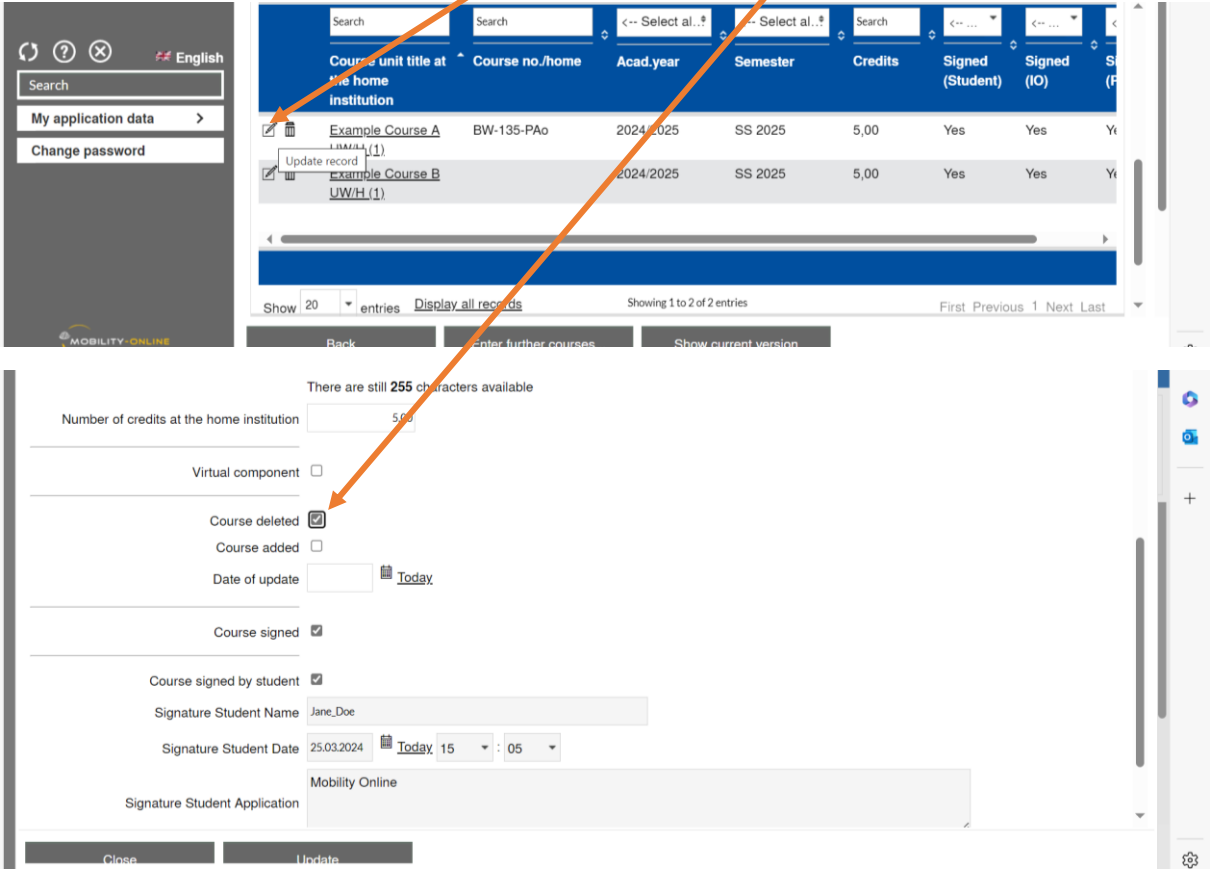

As soon as you have entered all changes and "signed" the LA, it will be checked and approved again by UW/H and the host institution.